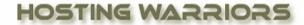

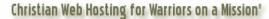

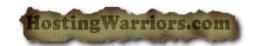

## How to trace and email in cPanel

## Search for the delivery status of an email

To see the delivery status of an email:

- 1. Enter a recipient email address in the search box.
- 2. Click *Run Report* to show the *Delivery Report* table and the *Email* <u>Server</u> *Trace* diagram.

## The Delivery Report table

By default, results for your query are sorted into the following columns:

| by default, results for your query are sorted into the following columns. |                                                                                                    |
|---------------------------------------------------------------------------|----------------------------------------------------------------------------------------------------|
| Column                                                                    | Description                                                                                                    |
| Event                                                                     | <ul> <li>This column contains an icon that indicates the message's delivery status:</li> <li>The message was delivered successfully.</li> <li>The message's status is unknown, or delivery is in progress.</li> <li>The message was deferred.</li> <li>The message encountered a delivery error.</li> <li>The message was rejected at <a href="SMTP">SMTP</a> time. This typically occurs because the sender's server is configured insecurely or listed on a RBL.</li> <li>The mail server accepted the message but did not deliver it to the recipient's inbox. This typically occurs because the message was filtered by spam software.</li> </ul> |
| User                                                                      | The cPanel user who owns the email account that send the message.                                                                                                    |
| Sender                                                                    | The email address on your system that sent the message.                                                                                                    |
| Sent Time                                                                 | The date and time the message was sent.                                                                                                    |
| Spam<br>Score                                                             | A score based on the number of spam-related traits found within the message.                                                                                                    |

| Recipient | The email address to which the message was sent.                                                                                                    |
|-----------|----------------------------------------------------------------------------------------------------|
| ID        | The unique identifier for the outgoing email message.                                                                                                    |
| Result    | This column contains a short message about the delivery.                                                                                                    |
| Actions   | Clicking the sicon allows you view and print information about the selected message. This information includes the message's sender, recipient, username, and more. |

## **The Table Options button**

You can select the columns you wish to display in the *Delivery Report* table by clicking the options icon ( ) on the right. To hide information, de-select the checkbox.